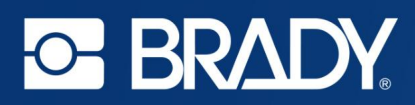

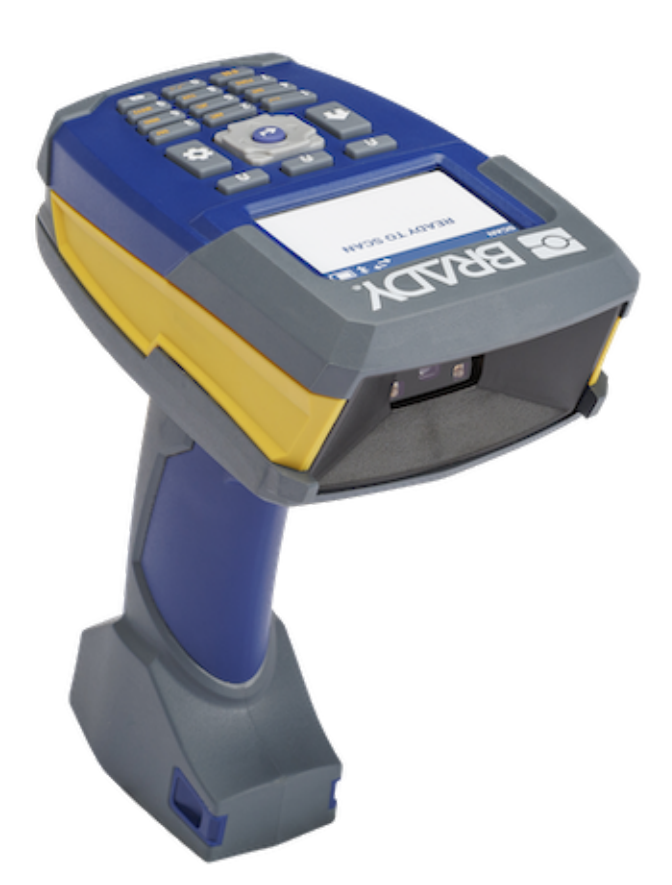

## **V4500** BARCODE SCANNER

USER MANUAL

**M20177.1**

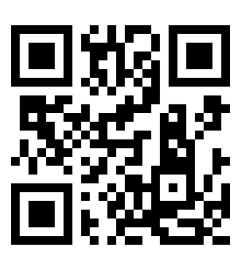

USB HID Vendor Mode

**M20346.1**

USB Virtual COM Multiple Ports

**M20347.1**

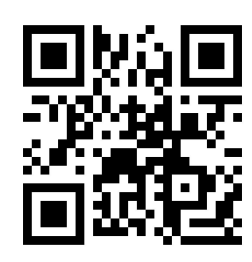

USB Virtual COM Common Ports

## **Symbology Settings**

**M20357.1**

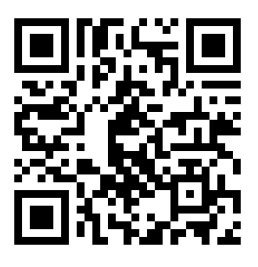

Enable GoCode & GoCode Mirror Decoding

#### **M20320.2**

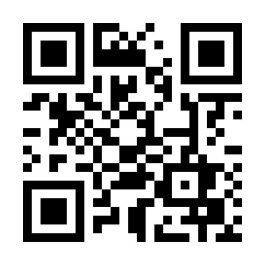

Code 39 Extended Full ASCII Off

**M20261.2**

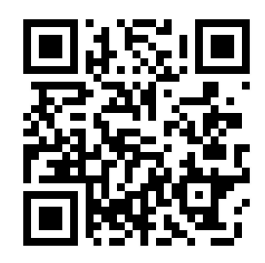

Enable BC412 - Enable BC412 Reverse

**M20304.1**

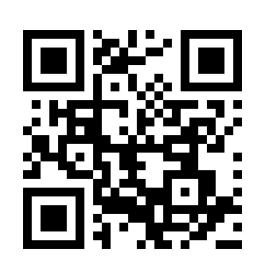

Symbology: Han Xin - Inverse and Normal polarity

**M20318.1**

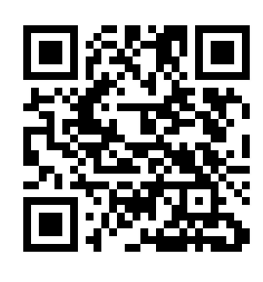

Aztec mirrored on

**M20259.2**

**M20319.1**

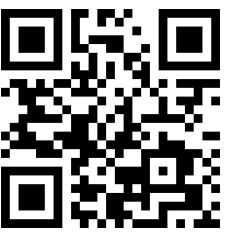

Aztec mirrored off

**M20260.2**

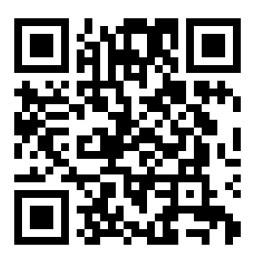

Disable BC412 - Disable BC412 Reverse

**M20264.1**

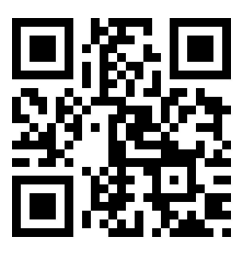

Disable CODE49

**M20321.2**

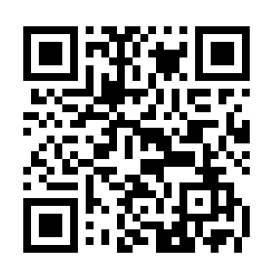

Code 39 Extended Full ASCII On

**M20262.2**

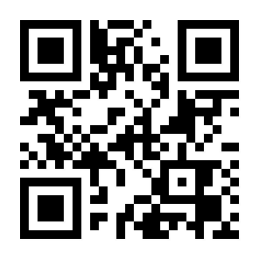

Disable BC412 Reverse

Disabled BC412 Revers

**M20263.1**

Enable BC412 -

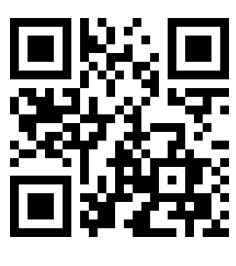

Enable CODE49

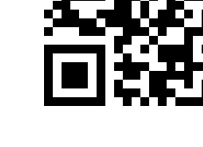

**M20265.1**

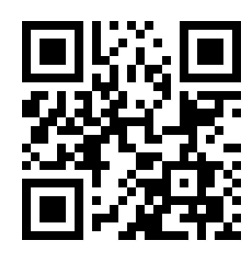

Enable CODE93

**M20266.1**

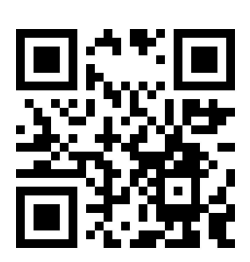

Disable CODE93

**M20271.1**

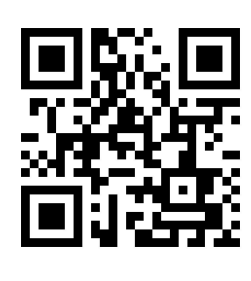

Enable GS1 DataBar Stacked and GS1 DataBar Stacked **Omnidirectional** 

**M20275.1**

Enable GS1 DataBar Expanded Stacked

**M20281.1**

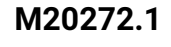

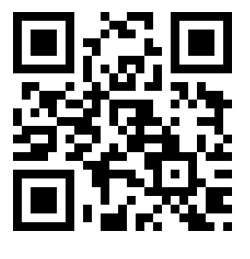

Disable GS1 DataBar Stacked and GS1 DataBar Stacked **Omnidirectional** 

**M20276.1**

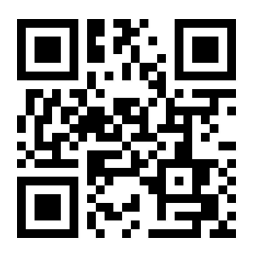

Disable GS1 DataBar Expanded Stacked

**M20282.1**

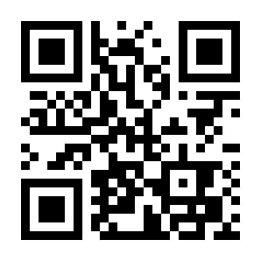

Disable Grid matrix reverse polarity

**M20286.1**

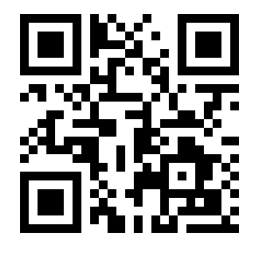

Disable Royal Mail require check character

**M20273.1**

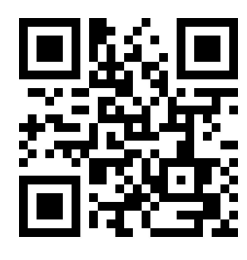

Enable GS1 DataBar Expanded

**M20277.1**

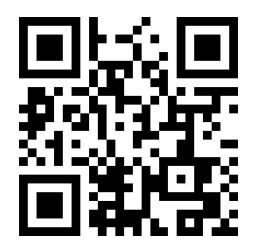

Enable GS1 DataBar Limited

#### **M20283.2**

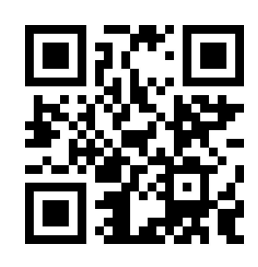

Enable Grid matrix mirrored

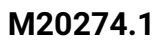

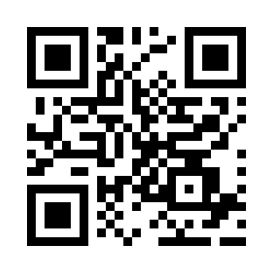

Disable GS1 DataBar Expanded

**M20278.1**

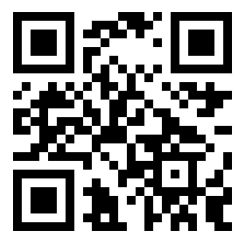

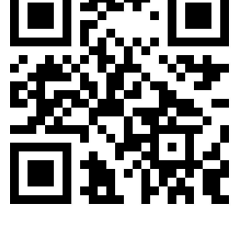

Disable GS1 DataBar Limited

**M20284.2**

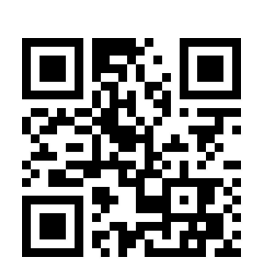

Disable Grid matrix mirrored

**M20285.1**

Enable Grid matrix reverse polarity

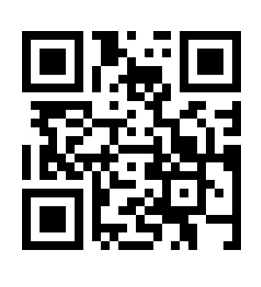

Enable Royal Mail require check character

**M20287.1**

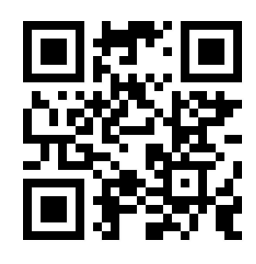

Symbology: Plessey - On

**M20291.1**

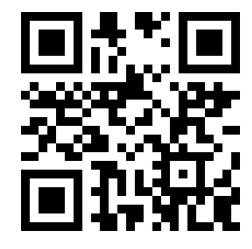

Enable QR custom

**M20118.1**

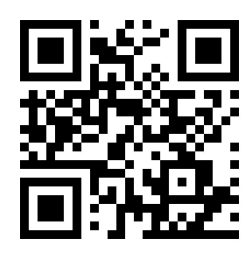

Trioptic - On

#### **M20122.1**

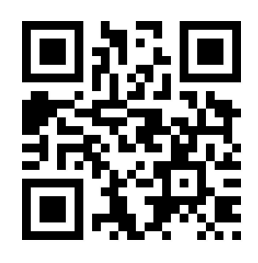

Trioptic - Transmit Start/Stop Characters - On

**M20288.1**

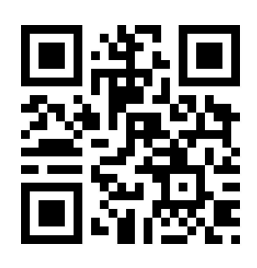

Symbology: Plessey - Off

#### **M20292.1**

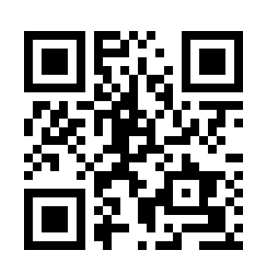

Disable QR custom

#### **M20119.1**

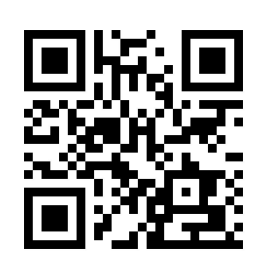

Trioptic - Off

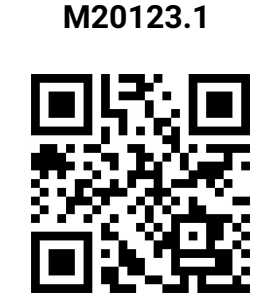

Trioptic - Transmit Start/Stop Characters - Off

**M20289.1**

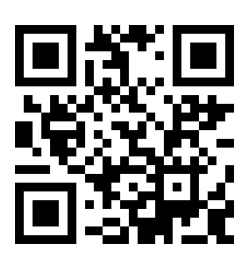

Enable Pharmacode color bars

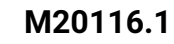

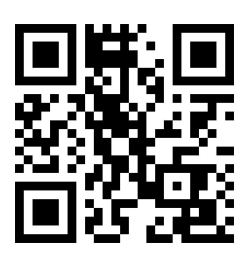

Output Telepen as ASCII

**M20120.1**

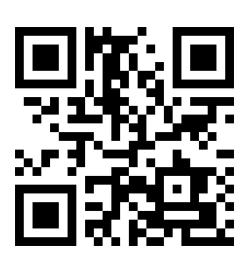

Reverse Trioptic - On

#### **M20124.1**

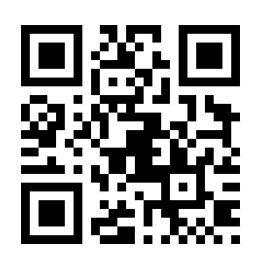

UK Royal Mail - On

**M20290.1**

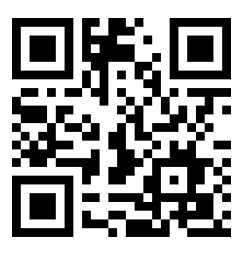

Disable Pharmacode color bars

**M20117.1**

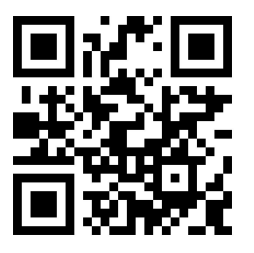

Output Telepen as Numeric

**M20121.1**

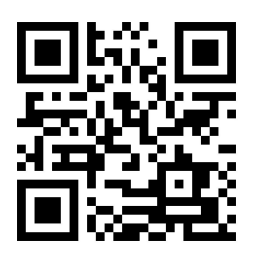

Reverse Trioptic - Off

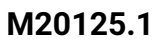

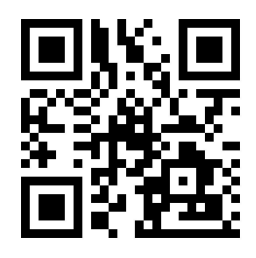

UK Royal Mail - Off

**M20126.1**

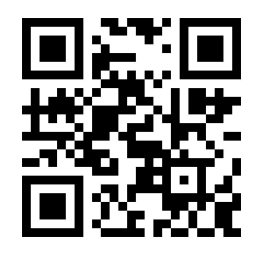

UPC/EAN - On

**M20130.1**

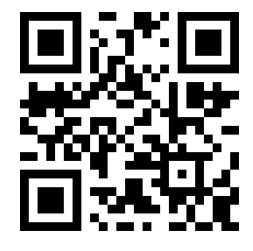

Expand EAN-8 toEAN-13

**M20134.1**

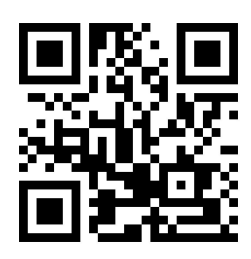

Expand UPC-A toEAN-13

#### **M20138.1**

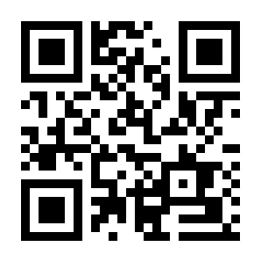

Convert Bookland EAN-13 to ISSN

**M20127.1**

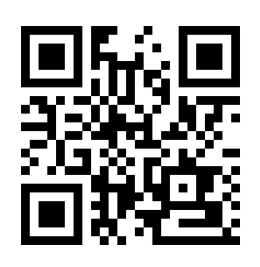

UPC/EAN - Off

**M20131.1**

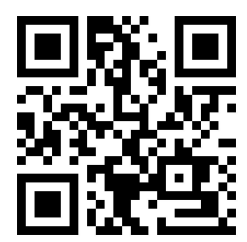

Do Not Expand EAN-8 to EAN-13

**M20135.1**

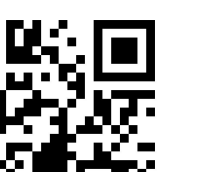

**M20128.1**

UPC Supplemental - On

**M20132.1**

**M20129.1**

UPC Supplemental - Off

**M20133.1**

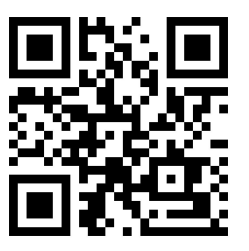

Do Not Expand UPC-E to UPC-A

**M20137.1**

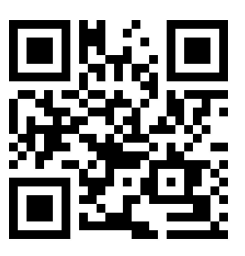

Do Not Convert Bookland EAN-13 to ISBN

**M20141.1**

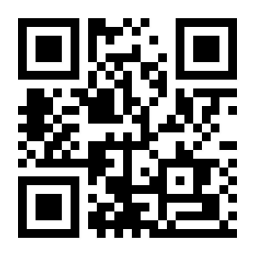

Do Not Transmit UPC-A Checksum

**M20139.1**

Do Not Expand UPC-A

to EAN-13

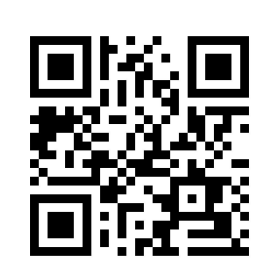

Do Not Convert Bookland EAN-13 to **ISSN** 

**M20140.1**

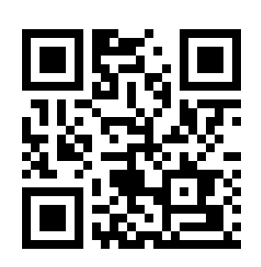

Transmit UPC-A Checksum

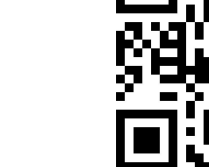

Expand UPC-E to UPC-A

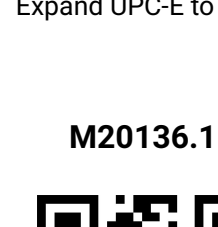

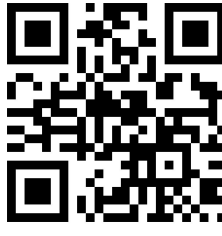

Convert Bookland EAN-13 to ISBN

**M20142.1**

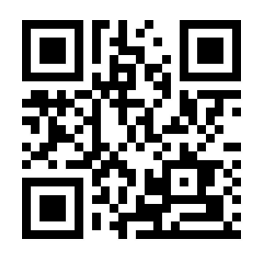

Transmit UPC-A Number System

**M20146.1**

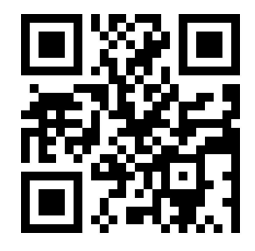

Transmit UPC-E Number System

**M20150.1**

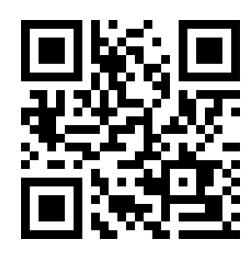

Transmit EAN-13 Checksum

**M20154.1**

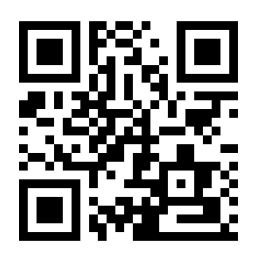

USPS Intelligent Mail - On

**M20143.1**

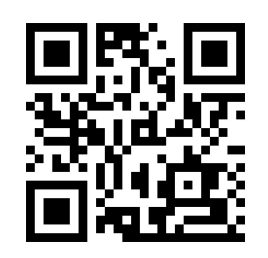

Do Not Transmit UPC-A Number System

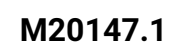

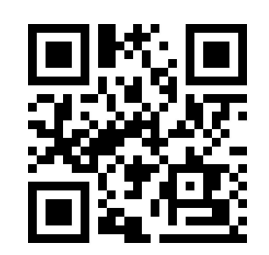

Do Not Transmit UPC-E Number System

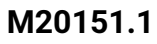

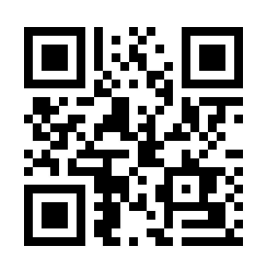

Do Not Transmit EAN-13 Checksum

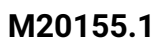

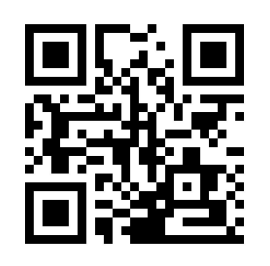

USPS Intelligent Mail - Off

**M20144.1**

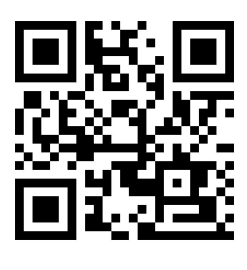

Transmit UPC-E Checksum

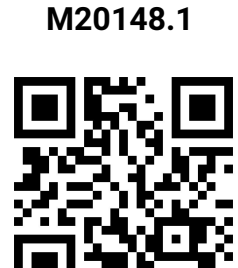

Transmit EAN-8 Checksum

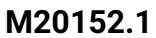

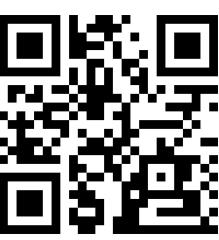

UPU ID Tags - On

**M20156.1**

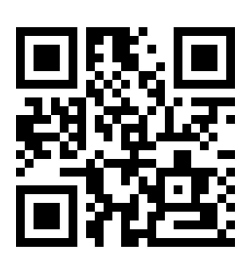

USPS Planet - On

**M20145.1**

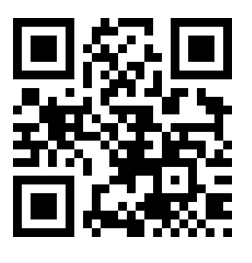

Do Not Transmit UPC-E Checksum

#### **M20149.1**

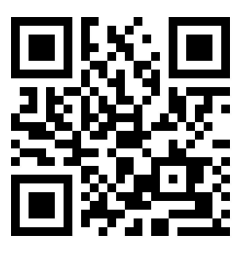

Do Not Transmit EAN-8 Checksum

**M20153.1**

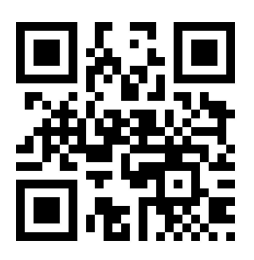

UPU ID Tags - Off

**M20157.1**

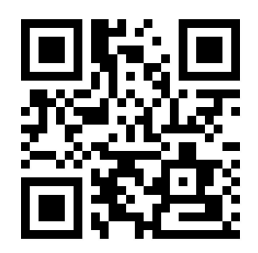

USPS Planet - Off

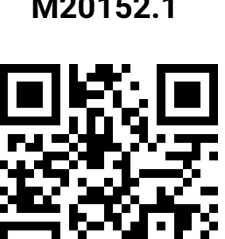

**M20158.1**

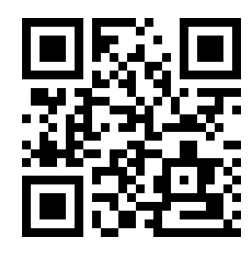

USPS Postnet - On

**M20002.1**

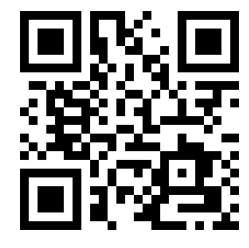

Symbology: Aztec - On

**M20006.1**

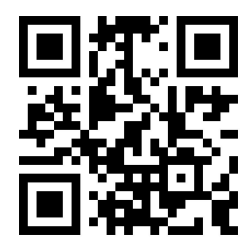

Symbology: BC412 - On

#### **M20010.1**

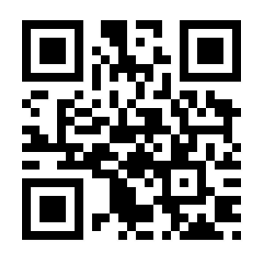

Symbology: Codabar - On

**M20159.1**

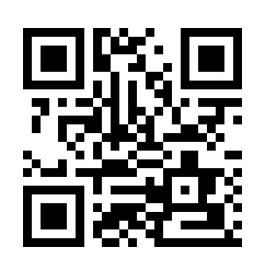

USPS Postnet - Off

#### **M20003.1**

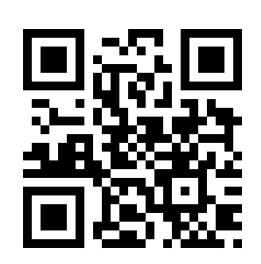

Symbology: Aztec - Off

**M20007.1**

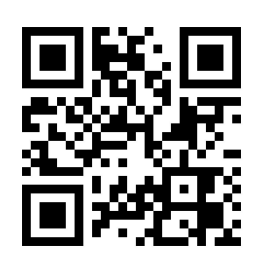

Symbology: BC412 - Off

**M20011.1**

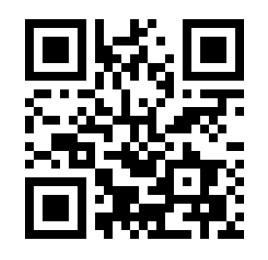

Symbology: Codabar - Off

**M20000.1**

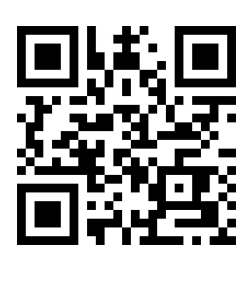

Symbology: Australian Post -Enable

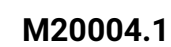

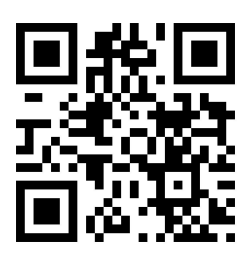

Symbology: Aztec - Inverse and Normal On

**M20008.1**

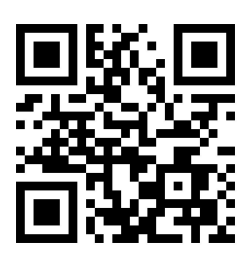

Symbology: Canada Post - On

**M20012.1**

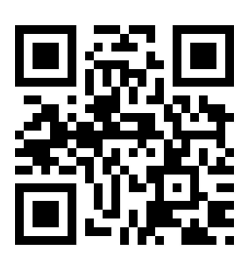

Symbology: Codabar - Require checksum

**M20001.1**

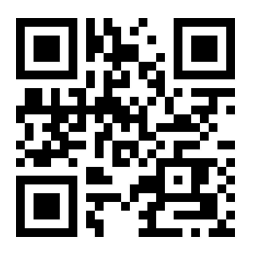

Symbology: Australian Post - Off

#### **M20005.1**

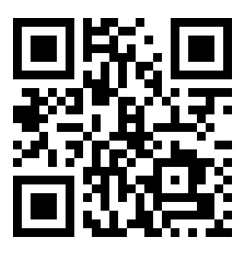

Symbology: Aztec - Inverse Off

**M20009.1**

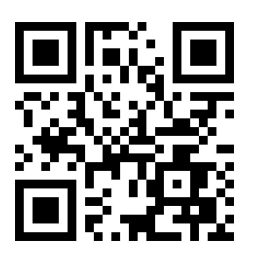

Symbology: Canada Post - Off

**M20013.1**

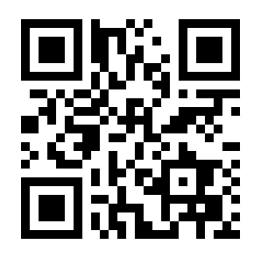

Symbology: Codabar -Do Not Require checksum

**M20014.1**

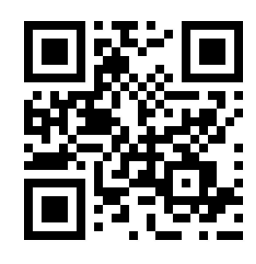

Symbology: Codabar - Strip start/stop chars

**M20020.1**

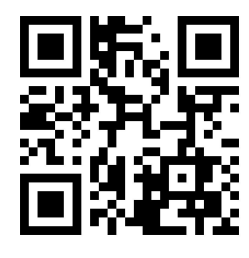

Symbology: Code 11 - On

#### **M20024.1**

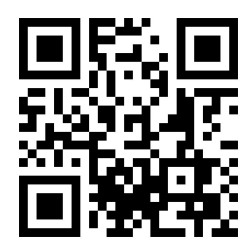

Symbology: Code 32 - On

#### **M20028.1**

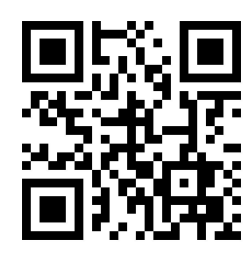

Symbology: Code 39 - Require checksum

**M20015.1**

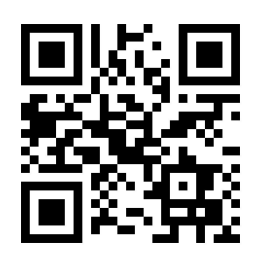

Symbology: Codabar -Do not strip start/stop chars

**M20021.1**

Symbology: Code 11 -

**M20025.1**

Off

Off

**M20018.1**

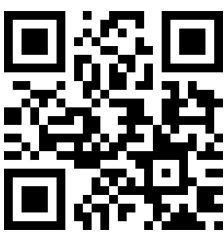

Symbology: Codablock F - On

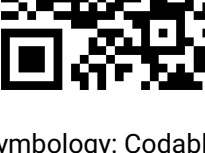

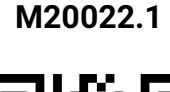

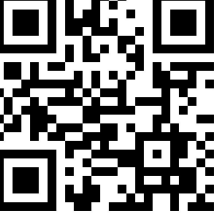

Symbology: Code 11 - Strip checksum

**M20026.1**

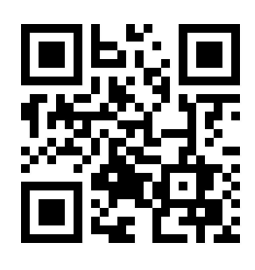

Symbology: Code 39 - On

**M20030.1**

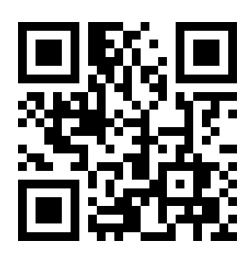

Symbology: Code 39 - Checksum Stripped from Result On

**M20019.1**

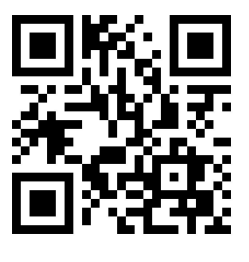

Symbology: Codablock F - Off

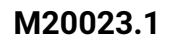

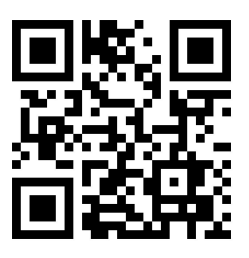

Symbology: Code 11 -Do not strip checksum

#### **M20027.1**

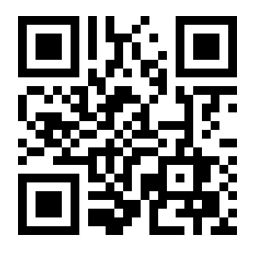

Symbology: Code 39 - Off

**M20031.1**

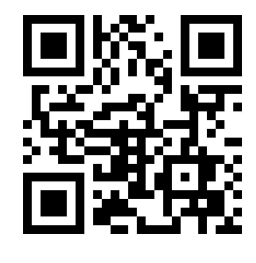

Symbology: Code 11 -Disable Checksum

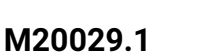

Symbology: Code 32 -

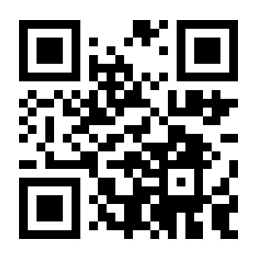

Symbology: Code 39 -Do not require checksum

**M20032.1**

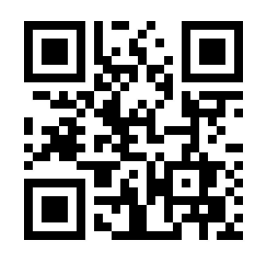

Symbology: Code 11 -Enable 1-digit Checksum

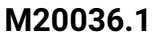

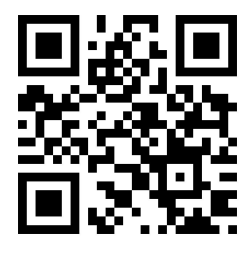

Symbology: Composite Codes - On

#### **M20040.1**

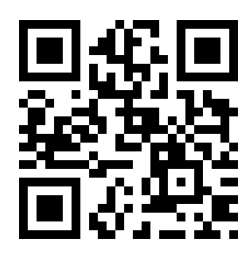

Symbology: Data Matrix - Inverse and Normal On

#### **M20044.1**

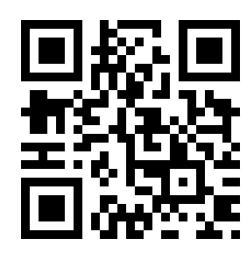

Symbology: Data Matrix - Rectangular On

**M20033.1**

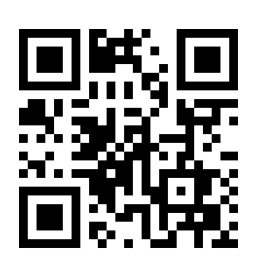

Symbology: Code 11 -Enable 2-digit Checksum

**M20037.1**

Symbology: Composite

**M20041.1**

Codes - Off

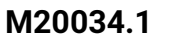

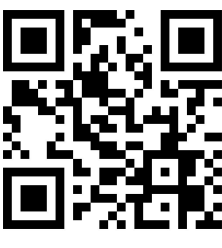

Symbology: Code 128 - On

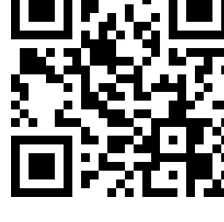

**M20038.2**

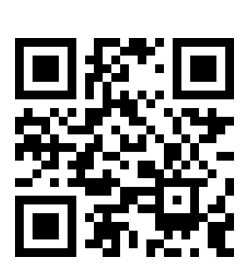

Symbology: Data Matrix - On

**M20042.1**

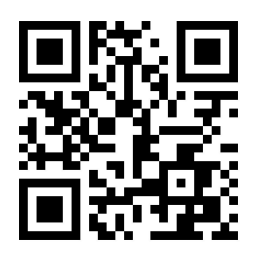

Symbology: Data Matrix - Mirror On

**M20046.1**

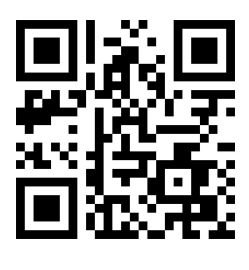

Symbology: Data Matrix - Rectangular Extended On

**M20035.1**

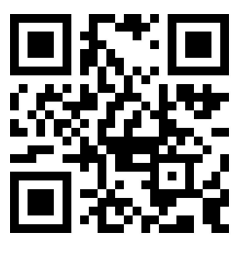

Symbology: Code 128 - Off

#### **M20039.1**

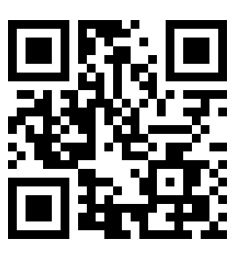

Symbology: Data Matrix - Off

**M20043.1**

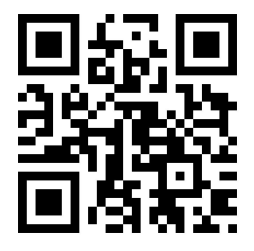

Symbology: Data Matrix - Mirror Off

**M20047.1**

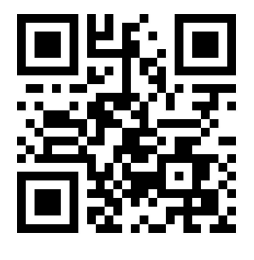

Symbology: Data Matrix - Rectangular Extended Off

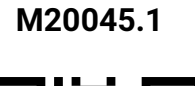

Symbology: Data Matrix

- Inverse Off

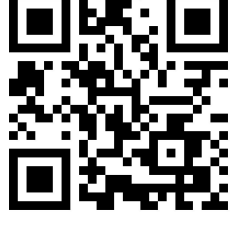

Symbology: Data Matrix - Rectangular Off

**M20048.1**

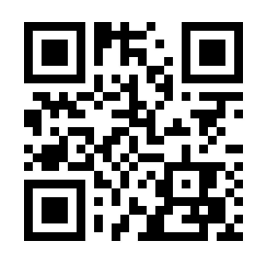

Symbology: Grid Matrix - On

**M20049.1**

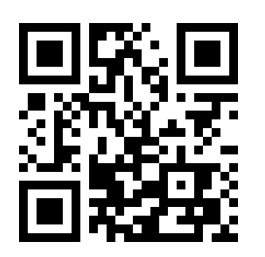

Symbology: Grid Matrix

- Off

**M20050.2**

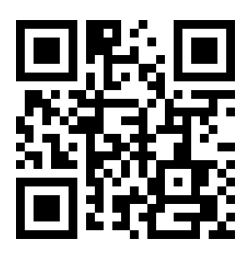

Symbology: Enable GS1 DataBar Omnidirectional and GS1 DataBar Truncated

**M20051.2**

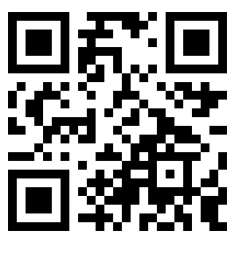

Symbology: Disable GS1 DataBar Omnidirectional and GS1 DataBar Truncated

**M20052.1**

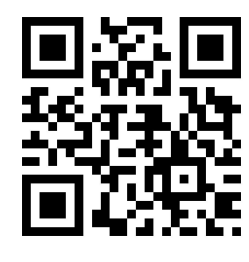

Symbology: Han Xin - On

#### **M20056.1**

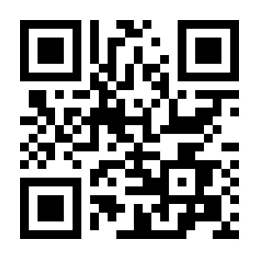

Symbology: Han Xin - Mirror - On

#### **M20060.1**

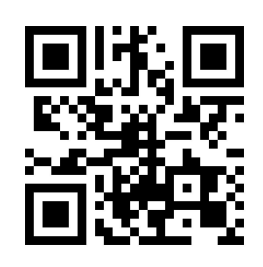

Symbology: Interleaved 2 of 5 - On

**M20053.1**

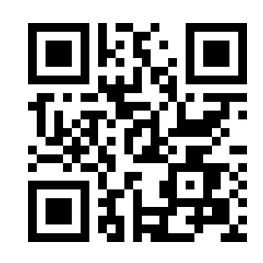

Symbology: Han Xin - Off

**M20057.1**

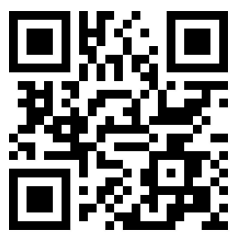

Symbology: Han Xin - Mirror - Off

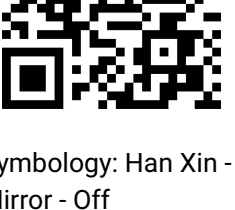

**M20061.1**

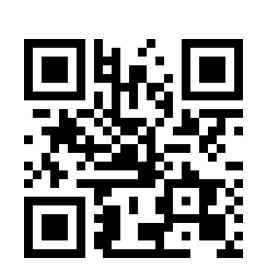

Symbology: Interleaved 2 of 5 - Off

**M20054.1**

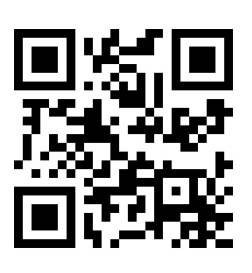

Symbology: Han Xin - Inverse - On

**M20058.1**

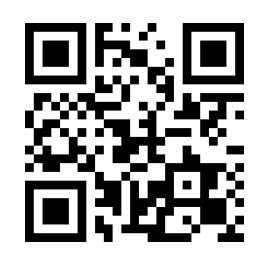

Symbology: Hong Kong 2 of 5 - On

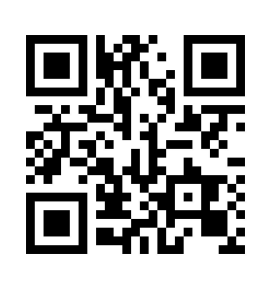

**M20062.1**

Symbology: Interleaved 2 of 5 - Require Checksum - On

**M20055.1**

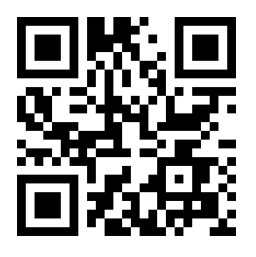

Symbology: Han Xin - Inverse - Off

**M20059.1**

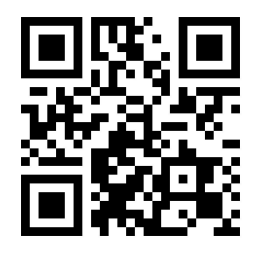

Symbology: Hong Kong 2 of 5 - Off

**M20063.1**

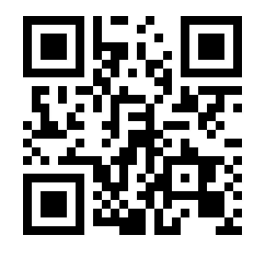

Symbology: Interleaved 2 of 5 - Require Checksum - Off

**M20064.1**

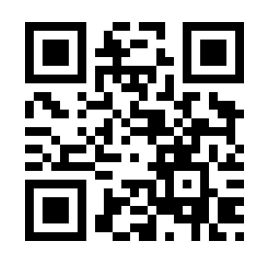

Symbology: Interleaved 2 of 5 - Strip Checksum Character - On

**M20068.1**

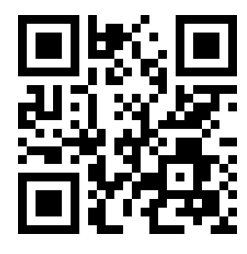

Symbology: KIX (Dutch Post) - Off

#### **M20072.1**

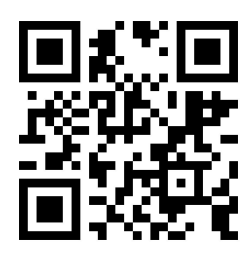

Symbology: Matrix 2 of 5 - Off

#### **M20076.1**

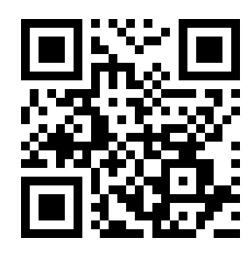

Symbology: MSI Plessey - Off

**M20065.1**

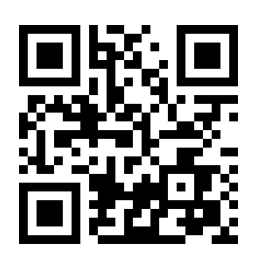

Symbology: Japan Post - On

**M20069.1**

**M20066.1**

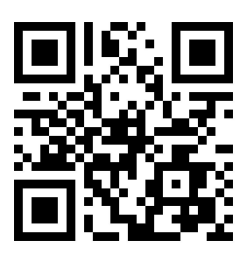

Symbology: Japan Post - Off

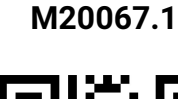

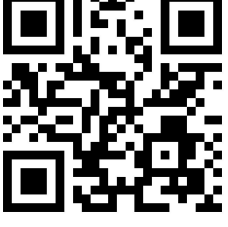

Symbology: KIX (Dutch Post) - On

#### **M20071.1**

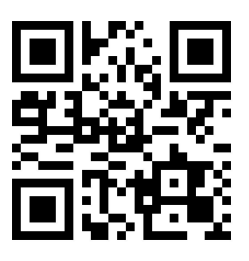

Symbology: Matrix 2 of 5 - On

**M20075.1**

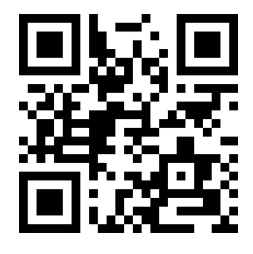

Symbology: MSI Plessey - On

**M20079.1**

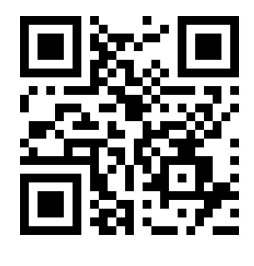

Symbology: MSI Plessey - Require Mod 10 Checksum

**M20073.1**

Symbology: Korean

Post - On

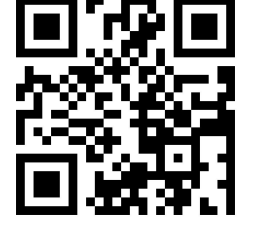

Symbology: Maxicode - On

## **M20077.1**

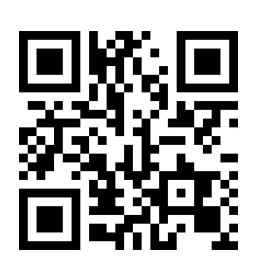

Symbology: Interleaved 2 of 5 -Do Not Strip Checksum Character

**M20070.1**

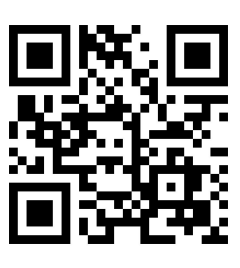

Symbology: Korean Post - Off

**M20074.1**

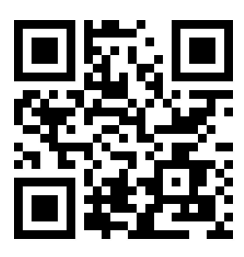

Symbology: Maxicode - Off

**M20078.1**

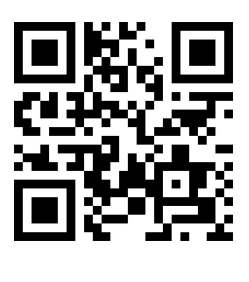

Symbology: MSI Plessey -Do Not Require Checksum

**M20080.2**

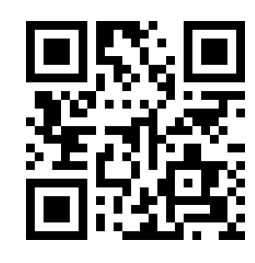

Symbology: MSI Plessey - Require Mod 10/10 Checksum

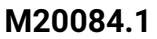

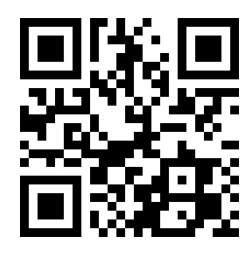

Symbology: NEC 2 of 5 - On

**M20081.2**

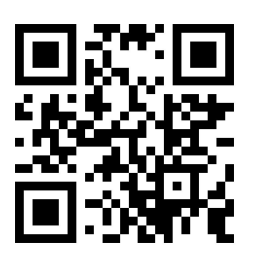

Symbology: MSI Plessey - Require Mod 11/10 Checksum

**M20085.1**

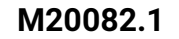

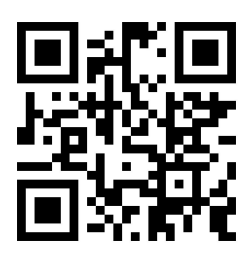

Symbology: MSI Plessey - Strip Checksum

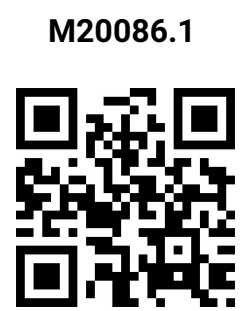

Symbology: NEC 2 of 5 - Require Checksum

**M20088.1**

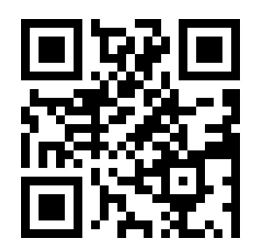

Symbology: PDF417 - On

**M20092.1**

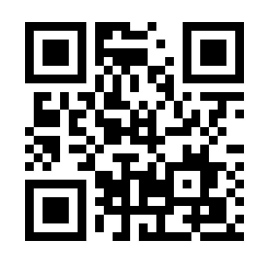

Symbology: Pharma Code - On

**M20089.1**

Symbology: NEC 2 of 5 -

Off

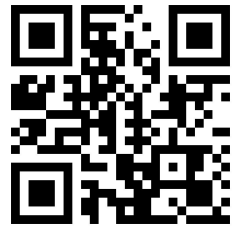

Symbology: PDF417 -

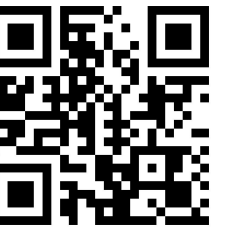

Off

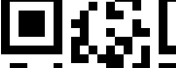

**M20090.1**

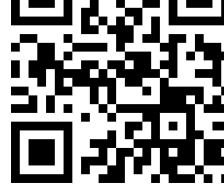

Symbology: Micro PDF417 - On

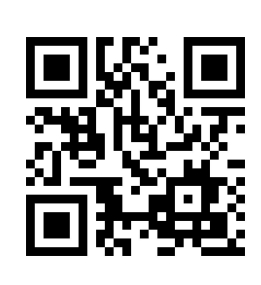

**M20094.1**

Symbology: Pharma Code - Reverse Decode - On

**M20083.1**

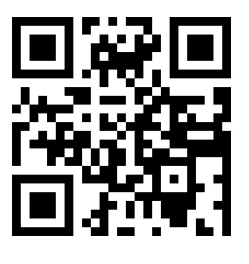

Symbology: MSI Plessey -Do Not Strip Checksum

**M20087.1**

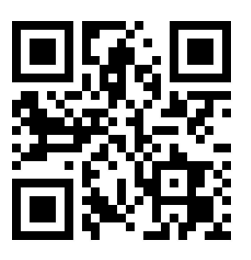

Symbology: NEC 2 of 5 - Do Not Require Checksum

**M20091.1**

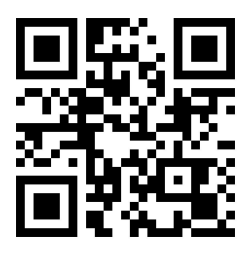

Symbology: Micro PDF417 - Off

**M20095.1**

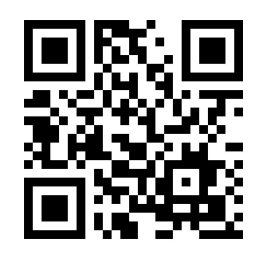

Symbology: Pharma Code - Reverse Decode - Off

**M20093.1**

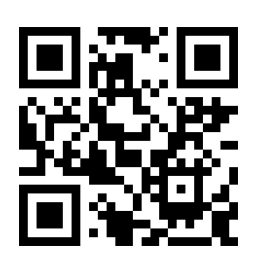

Symbology: Pharma Code - Off

**M20096.1**

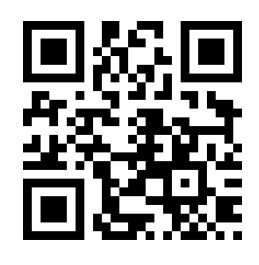

Symbology: QR Code - On

**M20100.1**

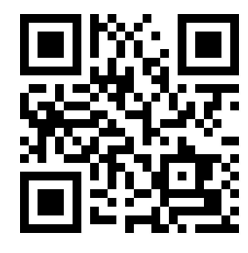

Symbology: QR Code - Inverse And Normal

**M20104.1**

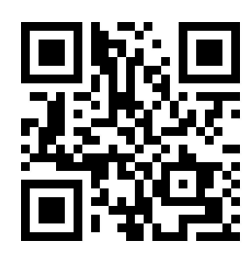

Symbology: QR Code - MicroQR Code Off

#### **M20108.1**

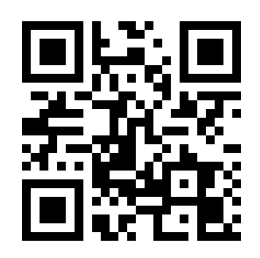

Symbology: Straight 2 of 5 - Off

**M20097.1**

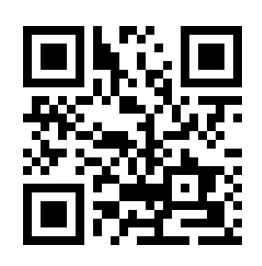

Symbology: QR Code - Off

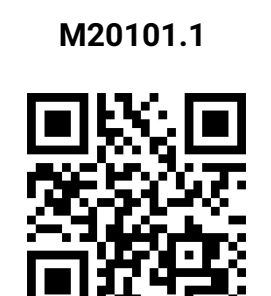

Symbology: QR Code - Mirror On

#### **M20105.1**

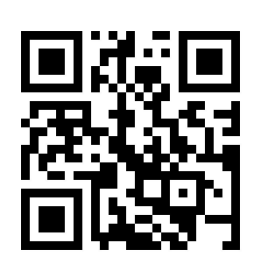

Symbology: QR Code - Mode 1 QR Code On

#### **M20109.1**

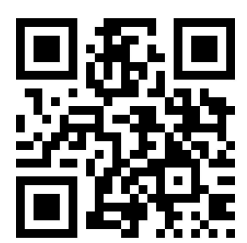

Symbology: Telepen - On

**M20098.1**

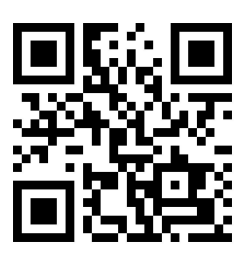

Symbology: QR Code - Normal Only

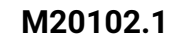

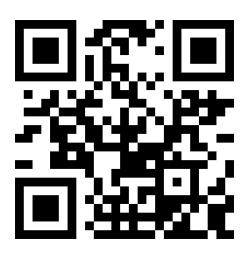

Symbology: QR Code - Mirror Off

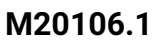

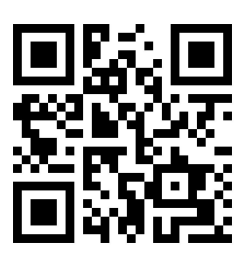

Symbology: QR Code - Mode 1 QR Code Off

#### **M20110.1**

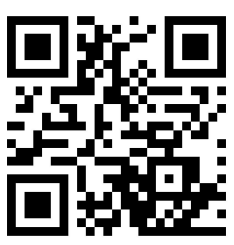

Symbology: Telepen - Off

**M20099.1**

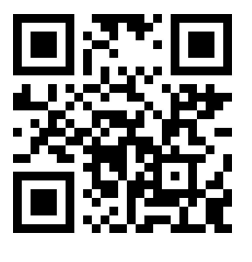

Symbology: QR Code - Inverse Only

#### **M20103.1**

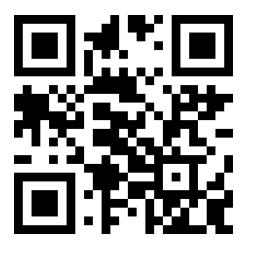

Symbology: QR Code - MicroQR Code On

**M20107.1**

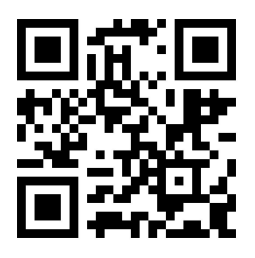

Symbology: Straight 2 of 5 - On

**M20487.1**

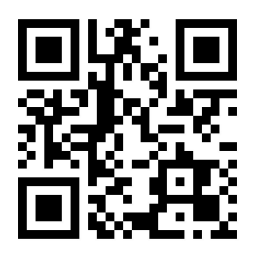

Symbology: IATA 2 of 5 - Off

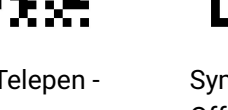

**M20488.1**

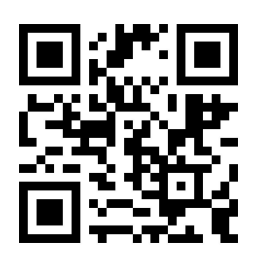

Symbology: IATA 2 of 5 - On

## **Scan Delay Settings**

**M20229.1**

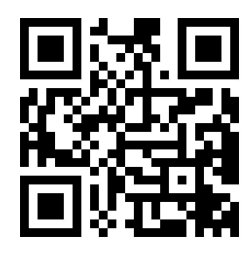

Disable Duplicate Scan Delay

**M20233.1**

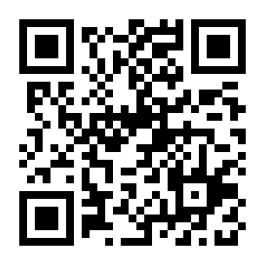

Set Duplicate Scan delay to 5 Seconds

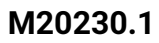

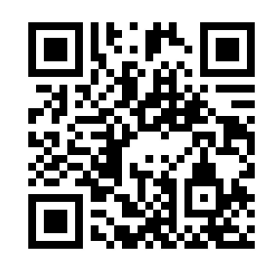

Set Duplicate Scan delay to 1 Second

**M20234.1**

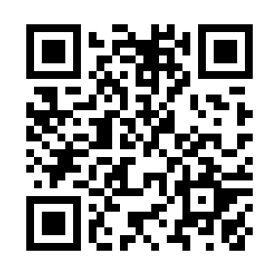

Set Duplicate Scan delay to 10 Seconds

#### **M20231.1**

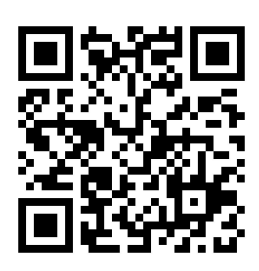

Set Duplicate Scan delay to 2 Seconds

**M20235.1**

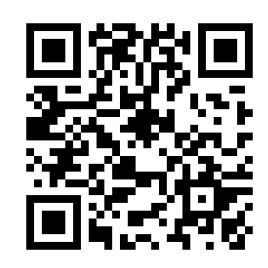

Set Duplicate Scan delay to 30 Seconds

#### **M20232.1**

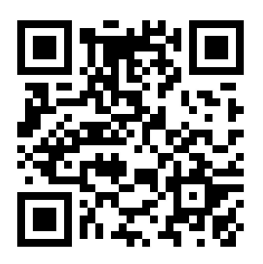

 Set Duplicate Scan delay to 3 Seconds

**M20236.1**

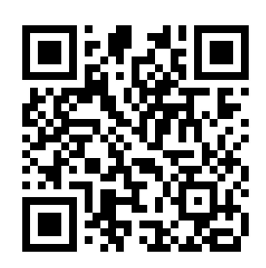

Set Duplicate Scan delay to 1 hour

**M20237.1**

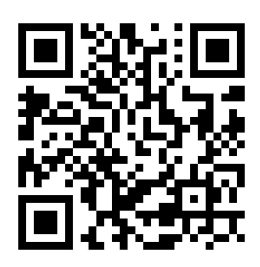

Set Duplicate Scan delay to 1 day

**M20111.1**

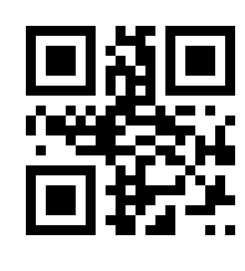

Reset To Factory

**M20335.1**

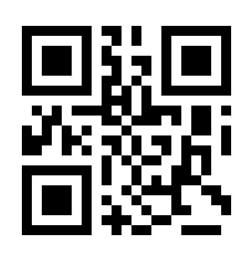

Save All Reader

**Settings** 

**M20390.1**

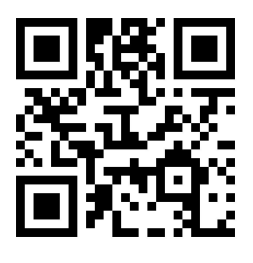

Reset Bluetooth Reader to Factory Defaults

## **Reader/Modem Command Settings**

**Defaults** 

**M20361.2**

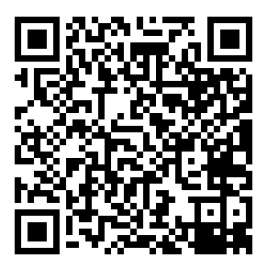

Reader Information Limited

**M20402.1**

Get Battery Information

**M20113.1**

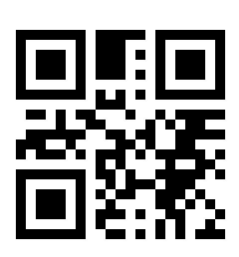

Output Reader Configuration

**M20114.1**

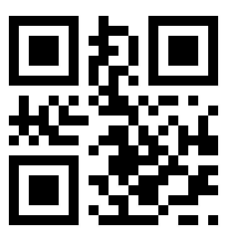

Get Reader Parameters

## **Operating System Settings**

**M20305.1**

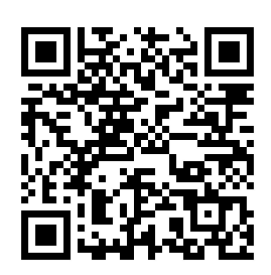

Turn on alternate OS

## **Keyboard Language Settings**

**M20421.1**

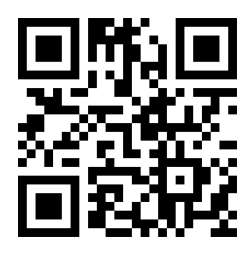

Set Hid-Keyboard Inter Character Delay to 0 ms

**M20422.1**

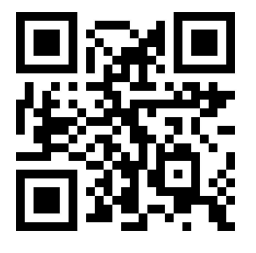

Set Hid-Keyboard Inter Character Delay to 20 ms

**M20423.1**

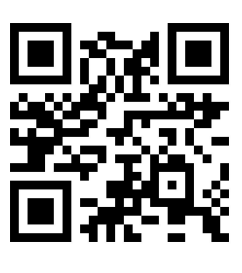

Set Hid-Keyboard Inter Character Delay to 40 ms

**M20362.1**

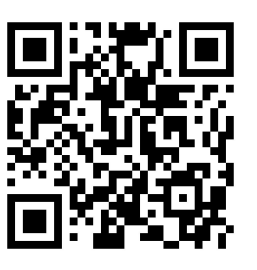

Enable UTF-8 Chinese Barcodes

**M20363.1**

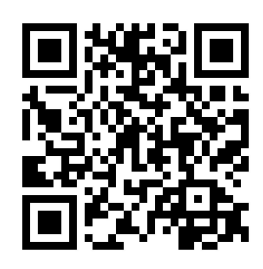

Set Italian for Windows as active language

**M20352.1**

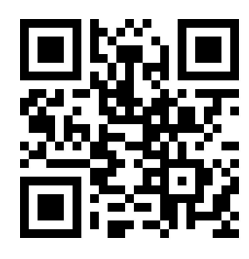

Control Character Input - Alt + Keypad

#### **M20181.1**

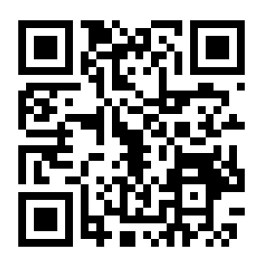

Set Belgian French for Windows as active language

#### **M20186.1**

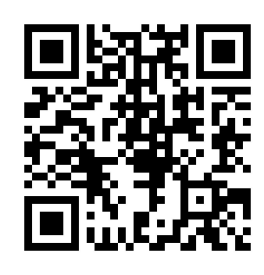

Set French for Apple as active language

**M20364.1**

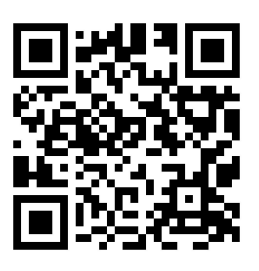

Set Portuguese for Windows as active language

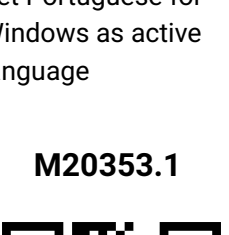

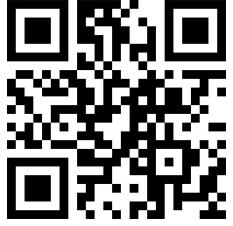

Control Character Input -Alt + Leading Zero

#### **M20182.1**

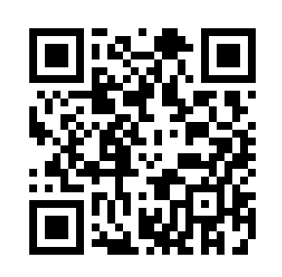

Set US English for Windows as active language

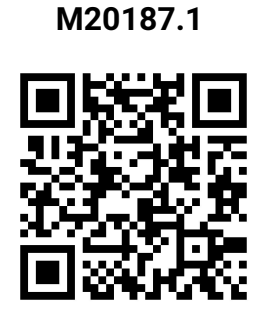

Set German for Apple as active language

**M20350.1**

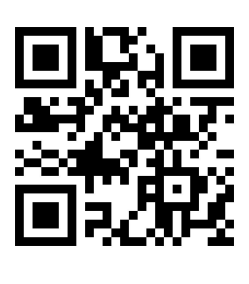

Control Character Input - Language Default - Default

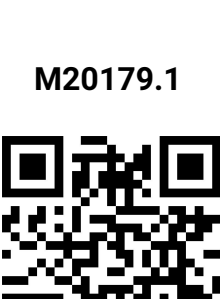

Get Active Language

#### **M20184.1**

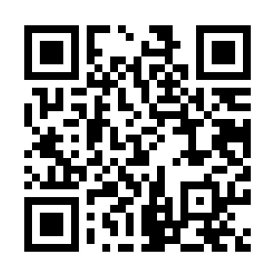

Set English for Apple as active language

**M20188.1**

Set German for Windows as active

language

**M20351.1**

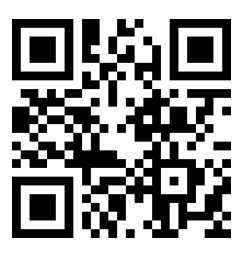

Control Character Input - Ctrl + Character

#### **M20180.1**

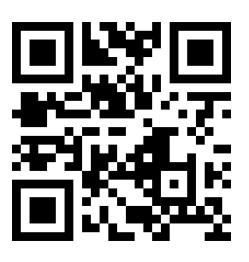

List Installed Languages

#### **M20185.1**

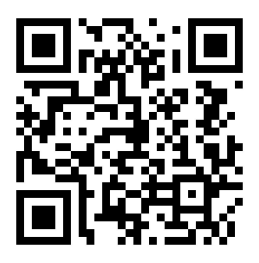

Set French for Windows as active language

**M20189.1**

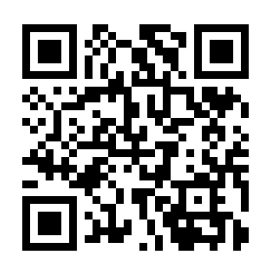

Set Swiss German for Apple as active language

**M20190.1**

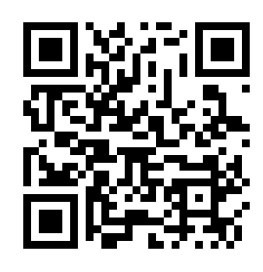

Set Swiss German for Windows as active language

**M20194.1**

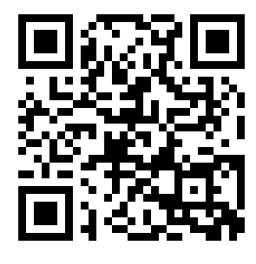

Set Russian for Windows as active language

**M20191.1**

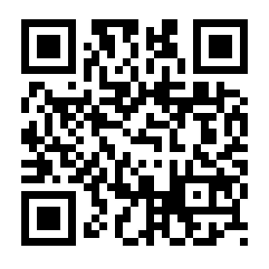

Set Italian for Apple as active language

**M20195.1**

Set Spanish for Windows as active

language

**M20192.1**

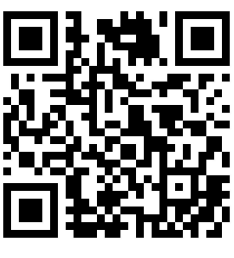

Set Japanese for Windows as active language

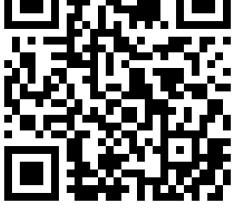

**M20196.1**

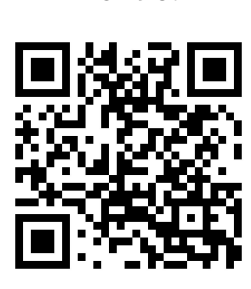

Set Spanish for Apple as active language

**M20193.1**

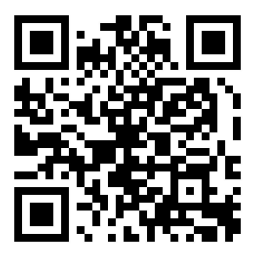

Set Latin American Spanish for Windows as active language

**M20197.1**

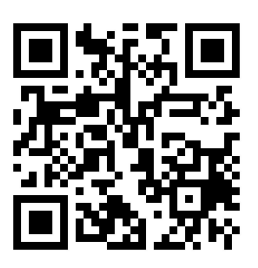

Set UK English for Windows as active language

#### **M20198.1**

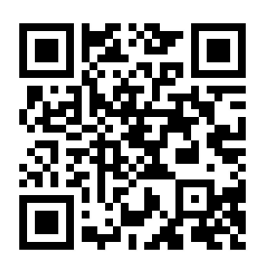

Set International English (Universal) for Windows as active language

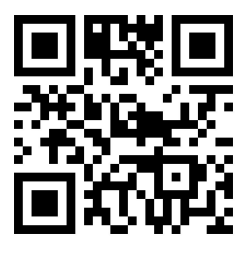

**M20203.1**

Data Encoding: Raw ASCII to Keyboard XML File Lookup

**M20204.1**

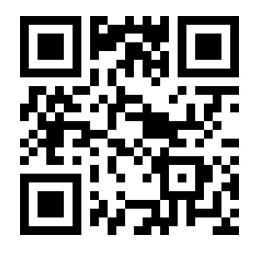

Data Encoding: UTF8 to Unicode Codepoint - Alt Sequences for Windows

### **General Reading Mode Settings**

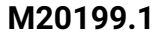

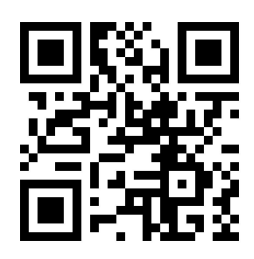

Enable Motion Detection

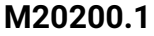

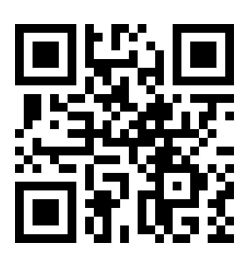

Disable Motion Detection/Continuous Scan

**M20339.1**

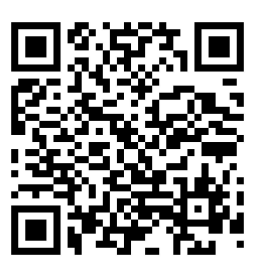

Beep Volume 0%

**M20340.1**

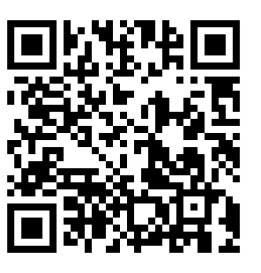

Beep Volume 33%

**M20341.1**

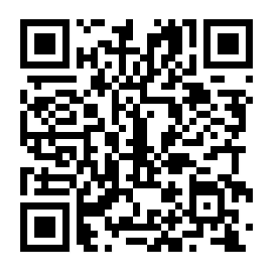

Beep Volume 67%

**M20393.1**

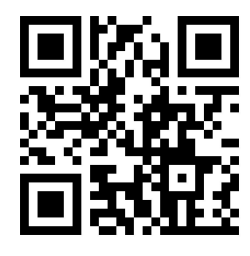

Enable Top Front Trigger

#### **M20430.1**

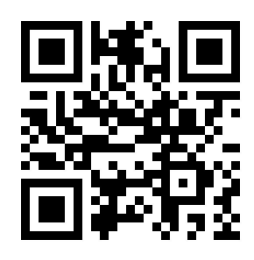

Enable alternate cellphone reading mode

#### **M20414.1**

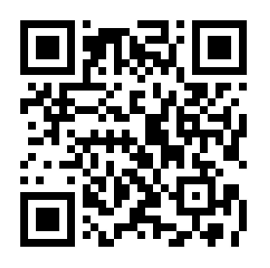

Enable Power Off Timer and Set to 4 Hours

**M20342.1**

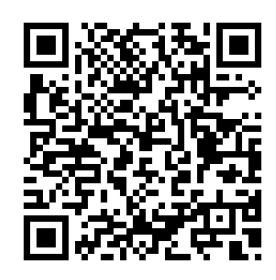

Beep Volume 100%

**M20394.1**

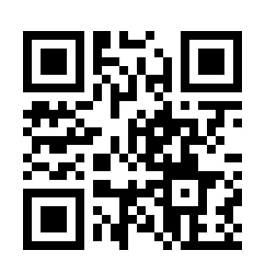

Disable Top Front Trigger

#### **M20411.1**

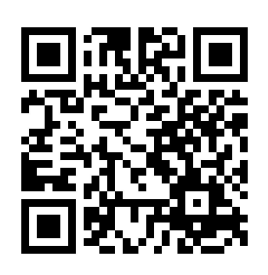

Enable Power Off Timer and Set to 1 Hour

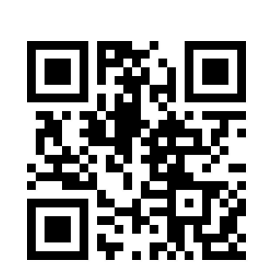

**M20415.1**

Disable Power Off Timer

**M20391.1**

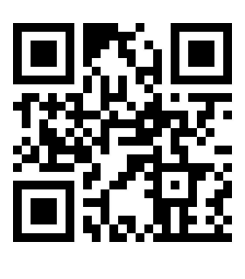

Enable Handle Trigger

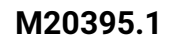

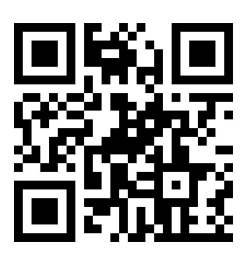

Enable Top Rear Trigger

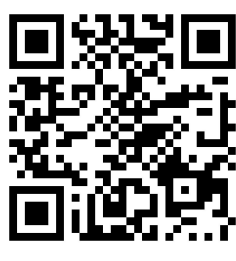

**M20412.1**

Enable Power Off Timer and Set to 2 Hours

#### **M20416.1**

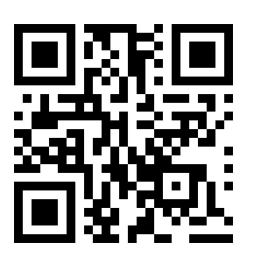

Power off reader now

**M20392.1**

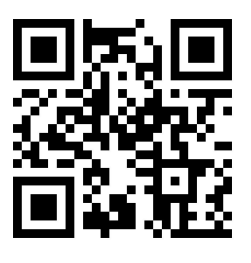

Disable Handle Trigger

**M20396.1**

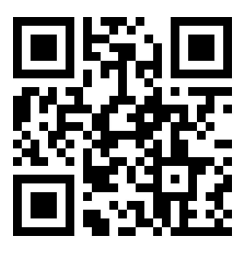

Disable Top Rear Trigger

**M20413.1**

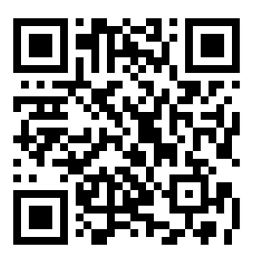

Enable Power Off Timer and Set to 3 Hours

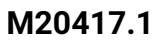

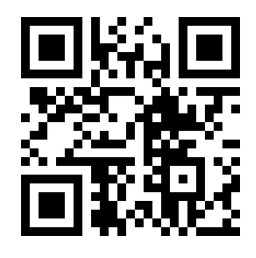

Paging Beep Disable

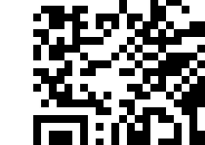

**M20418.1**

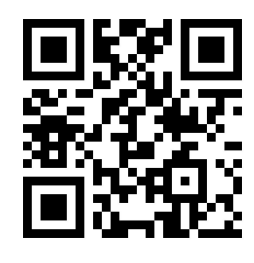

Paging timeout 15 seconds

**M20326.1**

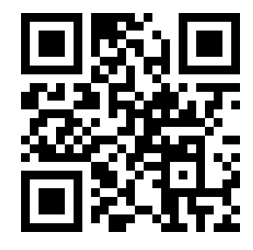

Reader Text Commands On (Raw Commands)

**M20332.1**

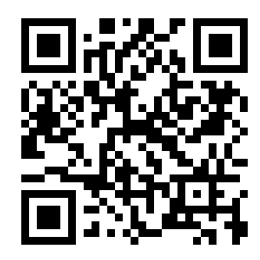

Beep Off Vibrate Off

#### **M20295.1**

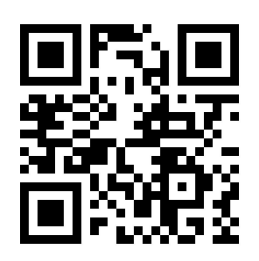

Disable target Led during image capture

**M20419.1**

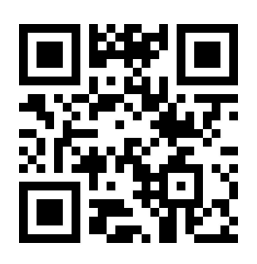

Paging timeout 30 seconds

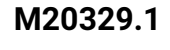

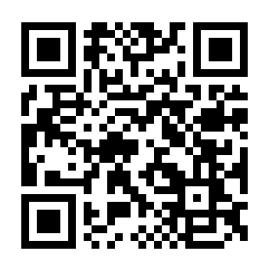

Beep On Vibrate On

#### **M20333.2**

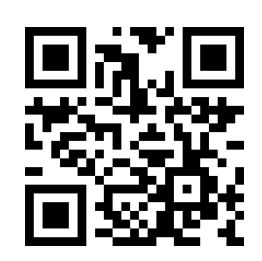

Enable Targeting-Always-On

#### **M20240.3**

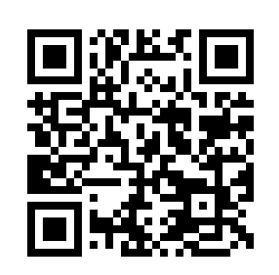

Enable Cell phone reading enhancement

**M20420.1**

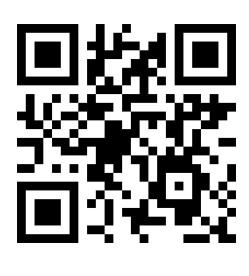

Paging timeout 60 seconds

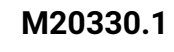

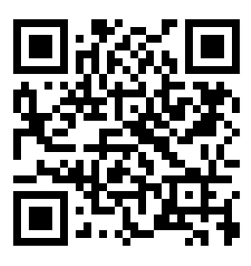

Beep Off Vibrate On

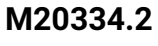

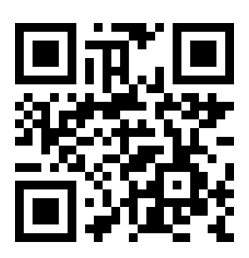

Disable Targeting-Always-On

#### **M20241.2**

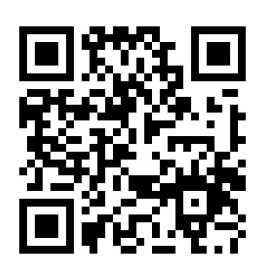

Disable Cell phone reading enhancement

**M20325.1**

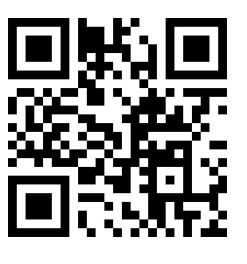

Reader Text Commands Off (Raw Commands)

**M20331.1**

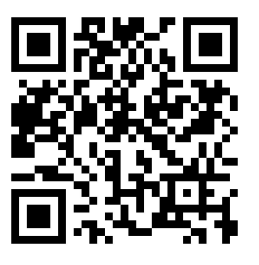

Beep On Vibrate Off

**M20294.1**

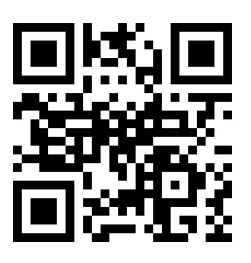

Enable target Led during image capture

**M20242.1**

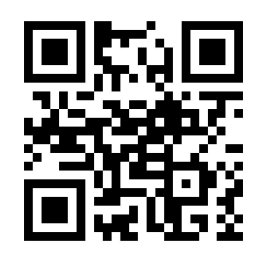

Enable Upload Image Mode

**M20243.1**

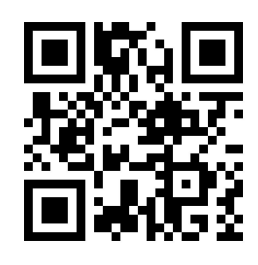

Disable Upload Image Mode

**M20247.1**

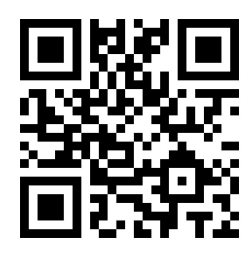

Set motion detect maximum brightness to 25%

#### **M20461.1**

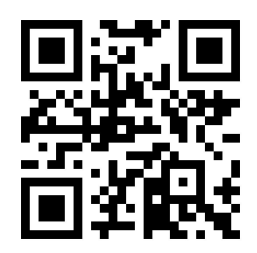

Enable DPM Basic Dots

**M20465.1**

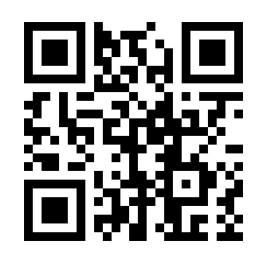

Enable DPM Dot Peen LD

**M20244.1**

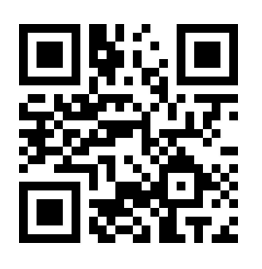

Set motion detect maximum brightness to 100%

**M20458.1**

Disable DPM Basic Etch

**M20245.1**

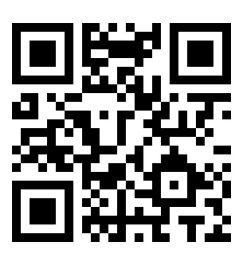

Set motion detect maximum brightness to 75%

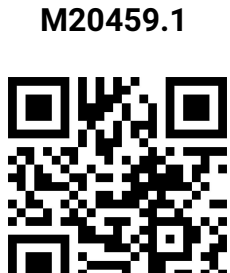

Enable DPM Basic Etch

**M20463.1**

**M20246.1**

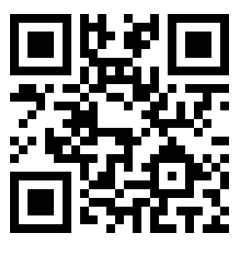

Set motion detect maximum brightness to 50%

#### **M20460.1**

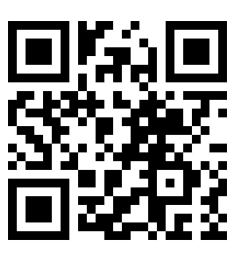

Disable DPM Basic Dots

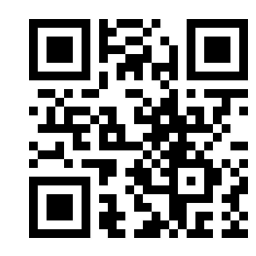

**M20462.1**

Disable DPM Dot Peen DL

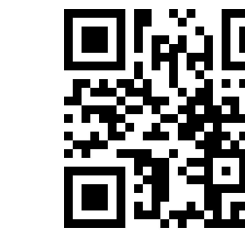

Enable DPM Dot Peen DL

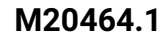

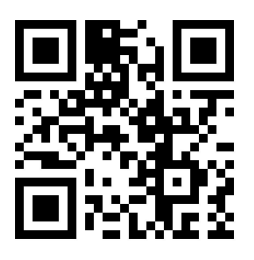

Disable DPM Dot Peen LD

**M20468.1**

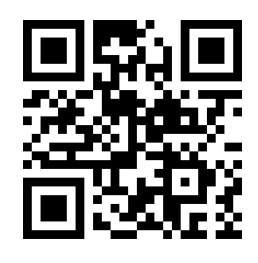

Disable DPM Dot Peen 2LD

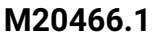

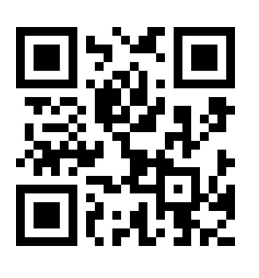

Disable DPM Laser Chem

**M20467.1**

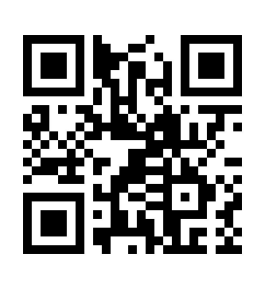

Enable DPM Laser Chem

**M20469.1**

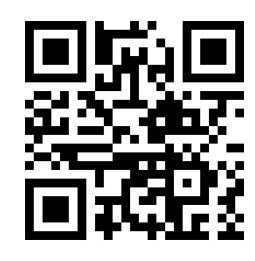

**M20470.1**

**M20471.1**

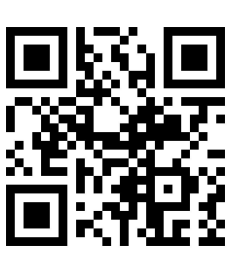

**M20472.1**

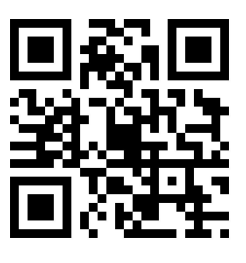

Enable DPM Dot Peen 2LD

Disable DPM Basic Inkjet

**M20473.1**

Enable DPM Basic

Handheld

Enable DPM Basic Inkjet

**M20474.1**

Disable DPM Small

Mirrored

Disable DPM Basic Handheld

**M20475.1**

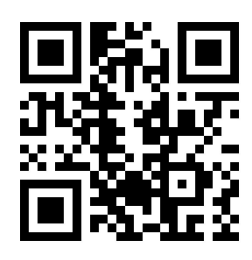

Enable DPM Small Mirrored

## **General Modem Settings**

**M20385.1**

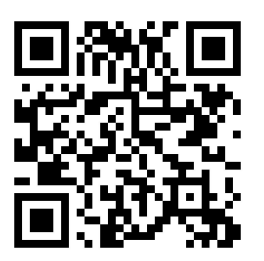

Bluetooth Charger Pre-emptive Mode ON

#### **M20407.1**

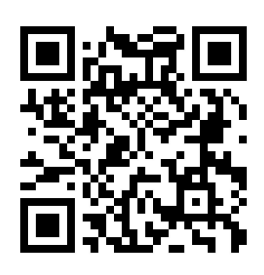

Charging Base 40 ms Inter-Character Delay

**M20386.1**

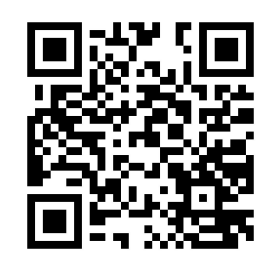

Bluetooth Charger Pre-emptive Mode OFF

#### **M20408.2**

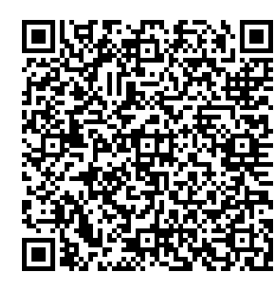

Base Information

**M20405.1**

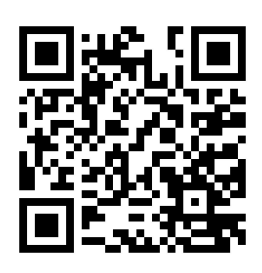

Charging Base No Inter-Character Delay

**M20409.1**

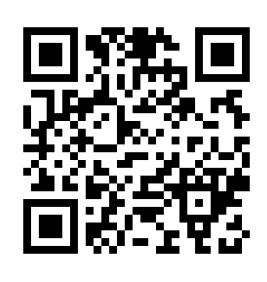

Enable Bluetooth Link Lock on base for one to one pairing with reader

#### **M20406.1**

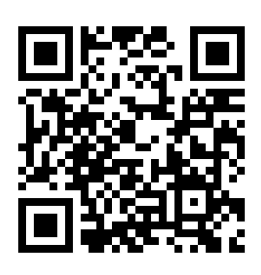

Charging Base 20 ms Inter-Character Delay

**M20410.1**

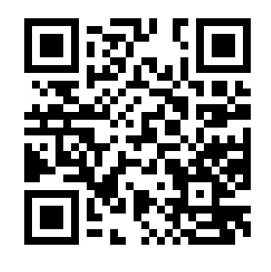

Disable Bluetooth Link Lock on base

**M20424.1**

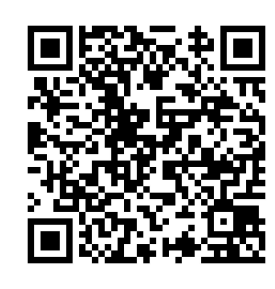

Get Base Station Configuration

**M20425.1**

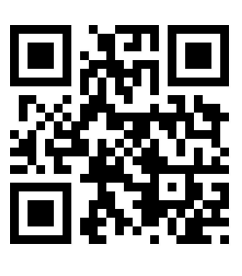

Reset Base Station Configurations to Factory defaults

## **Data Formatting (Prefix/Suffix) Settings**

**M20343.1**

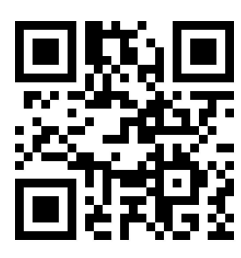

Prefix AIM ID Off

**M20344.1**

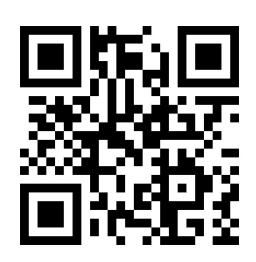

Prefix AIM ID On

**M20255.2**

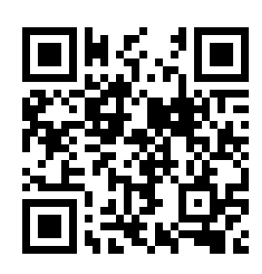

Data Format Enable bracketed hex output

**M20322.1**

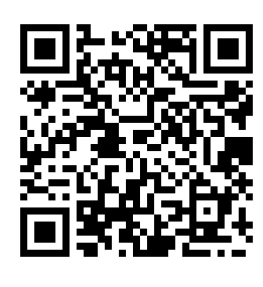

Erase Prefix & Suffix Data

# **M20210.1**

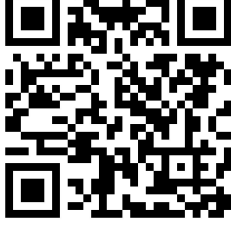

Prefix space

**M20256.2**

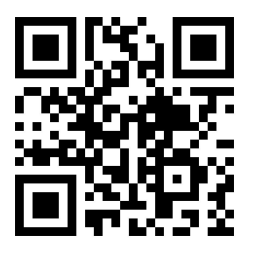

Enable UDI/HIBC Validation

**M20207.1**

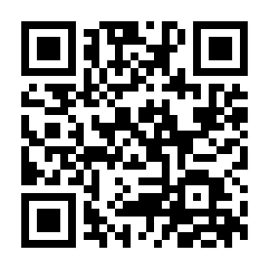

Erase Prefix data

**M20215.1**

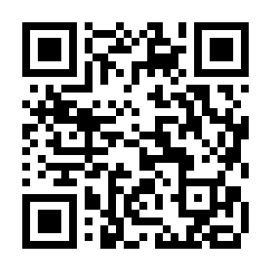

Suffix comma

**M20257.2**

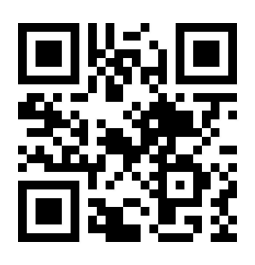

Enable ISO15434 Validation

### **M20208.1**

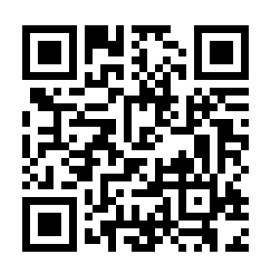

Erase Suffix data

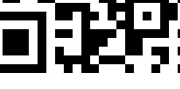

**M20258.2**

Enable ISO15434 & ISO15418 Validation

**M20209.1**

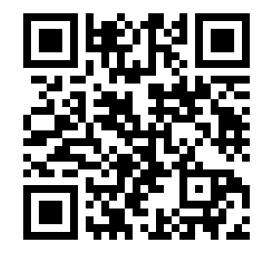

Prefix comma

**M20216.1**

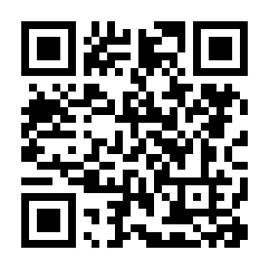

**M20218.2**

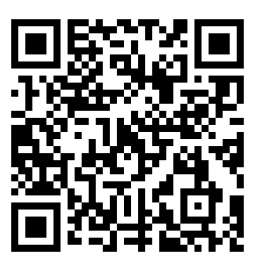

**M20219.2**

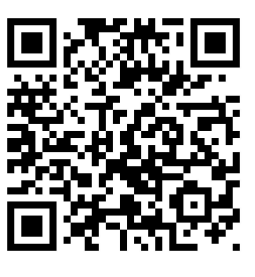

**M20220.2**

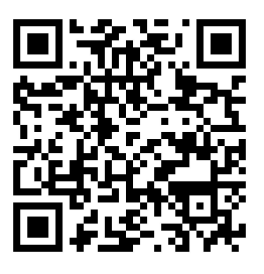

Suffix tab (USB Kb)

Suffix space

Prefix tab (USB Kb)

Suffix Enter (USB Kb)

**M20223.2**

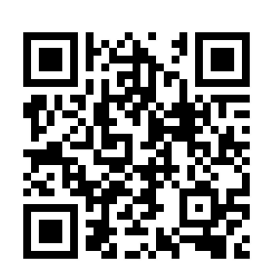

Disable Data Formatting

#### **M20221.1**

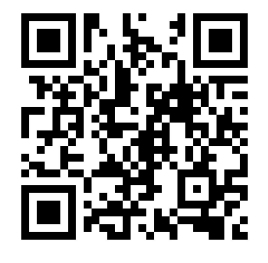

Convert Barcode Data to Uppercase

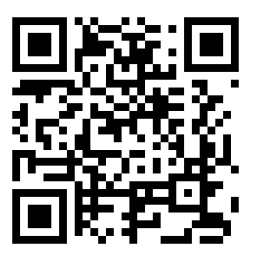

**M20222.1**

Convert Barcode Data to Lowercase

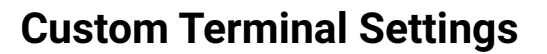

**M20310.2**

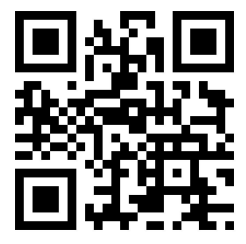

Enable Gilbarco

**M20314.1**

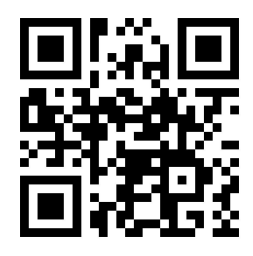

Enable NCR2

**M20311.2**

Disable Gilbarco

**M20315.1**

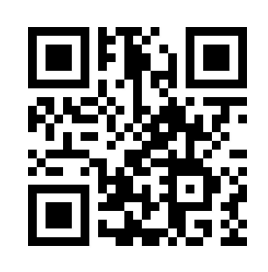

Disable NCR2

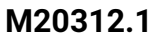

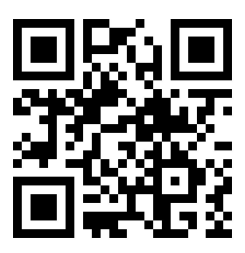

**M20316.1**

Disable WINCNIX

Enable NCR

**M20313.1**

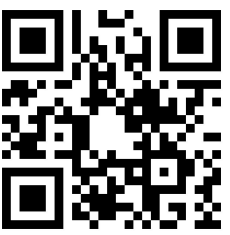

Disable NCR

**M20317.1**

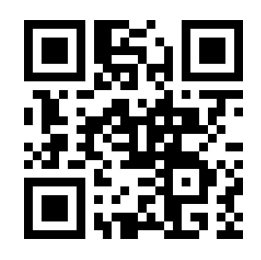

Enable WINCNIX

## **Communication Mode Settings**

**M20238.1**

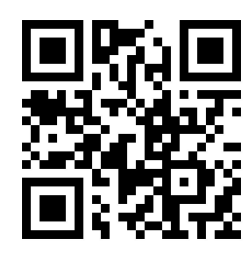

Enable Packet Mode

**M20437.1**

**M20239.1**

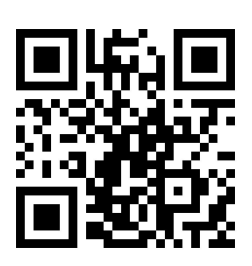

Enable Raw Mode

**M20431.1**

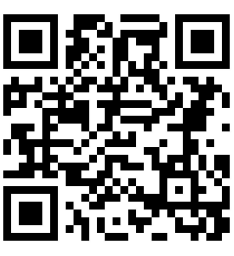

Save Base Communication Mode For HID POS

**M20440.1**

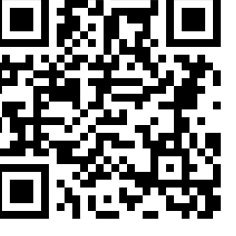

**M20432.1**

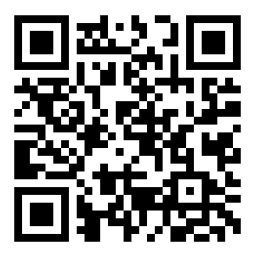

Save Base Communication Mode For HID Keyboard

**M20499.3**

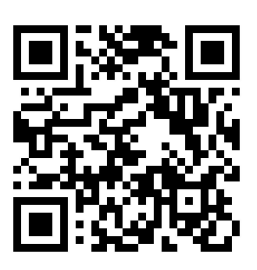

Save base USB HID vendor comm mode, cycle base power to enable

Set Base VCOM mode

**M20439.1**

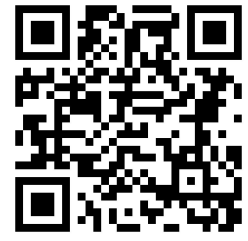

Set Base HID POS Mode

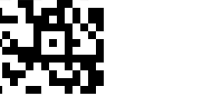

Set Base IBM surePOS mode

## **Bluetooth Settings**

**M20426.1**

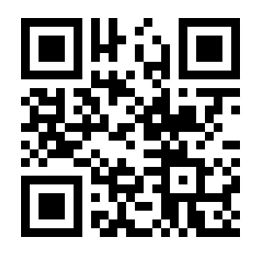

Disable Reconnect Beep

#### **M20404.1**

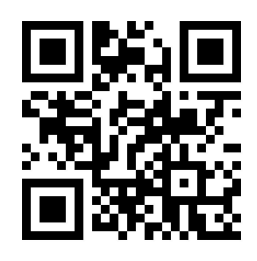

Auto-Reconnect Disable

**M20427.1**

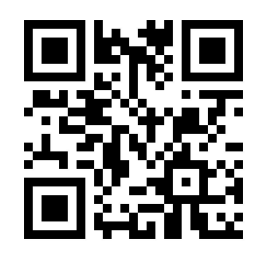

Enable Reconnect Beep 30 Seconds

**M20397.1**

Clear connection (pairing) history on Bluetooth reader

**M20428.1**

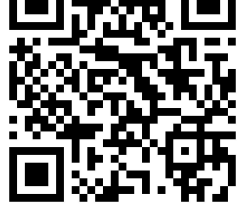

Clear connection (pairing) history on base

**M20398.1**

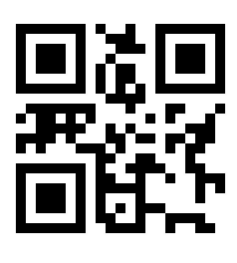

Get Bluetooth parameters

**M20403.1**

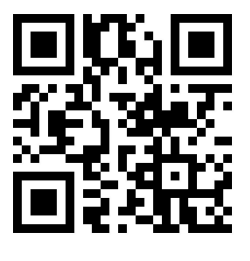

Auto-Reconnect Enable

**M20401.1**

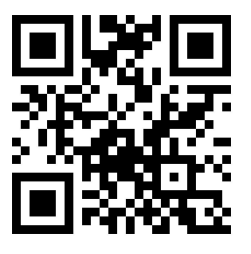

Disconnect Reader from a connected base

**M20381.1**

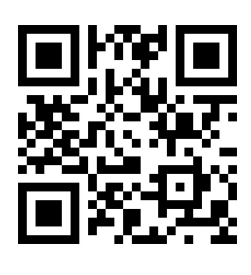

Set Bluetooth HID Keyboard mode

## **Batch Mode Settings**

**M20489.1**

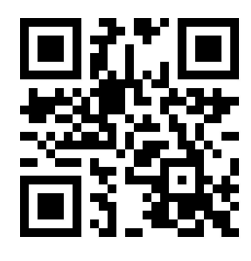

Batch mode is disabled

#### **M20490.1**

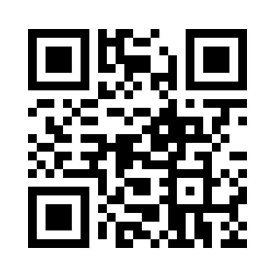

Batch mode is set to normal tranfer mode

**M20494.1**

#### **M20491.2**

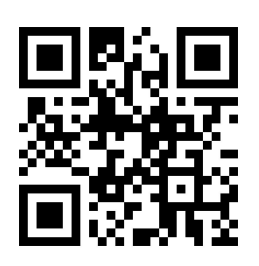

Batch mode is set to in-stand tranfer mode

#### **M20495.1**

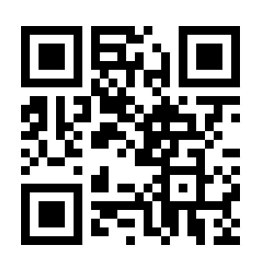

**M20492.1**

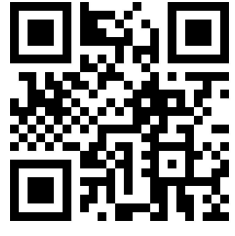

Batch mode is set to out-of-range tranfer mode

#### **M20496.1**

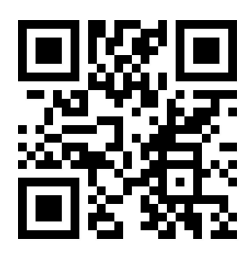

Batch mode executes manual erase

**M20493.1**

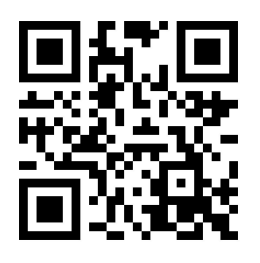

Batch mode is set with normal erase mode

Batch mode is set with manual erase mode

#### **M20497.1**

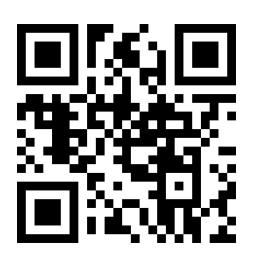

Batch mode beep indications are disabled

**M20498.1**

Batch mode is set with hybrid erase mode

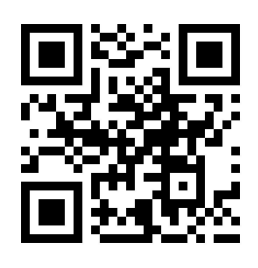

Batch mode beep indications are enabled